# You Don't Need an Alexa Device to Listen to our Skills

The Flourish Wealth Management Alexa Skills and Flash Briefings can be accessed in many different ways from three different devices: Amazon listening device (Alexa, Echo, Echo Dot), smart phone, and in the Amazon Site on your computer.

#### Amazon Listening Device:

In order to access our custom skills, Flourish Wealth Management, the Flourish Financially Challenge and Flourish Insights please follow these instructions below:

• To access information about Flourish Wealth Management, schedule a phone call and more just say: *"Alexa, Open Flourish Wealth Management."*

• To listen to the Flourish Financially Challenge say *"Alexa, open the Flourish Financially Challenge."*

• To listen to Flourish Insights on the markets and economy say, "*Alexa, open Flourish Insights."*

#### A note on Flash Briefings

A flash briefing is a customized feed of your preferred new and information sources. Think of it as your personalized headline news. Many skills in the Alexa platform are designed to be enabled by users so that they then become part of that person's flash briefing. To add the Flourish Financially Challenge or Flourish Insights to your personal Flash Briefing, say:

*"Alexa, enable the Flourish Financially Challenge"*

Or *"Alexa, enable Flourish Insights"*

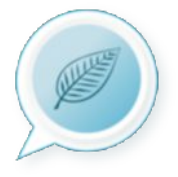

Once you enable those flash briefings, they will become part of your flash briefing. To listen to your flash briefing and all of the skills that you have enabled to be added to it simply say:

*"Alexa, what's my flash briefing."* If you want to skip to the next skill in your briefing say, *"Next".*

## Smart Phone Devices and Computers

You do not need to have an Alexa device to stay in touch. The Alexa app for iPhone/iPad and Android devices can be used to enable and listen to any of the skills we have created. You can also access all of the Alexa skills on your desktop or laptop computer.

# How to add and listen to skills on your smartphone Alexa App

Install the [Alexa app](https://apps.apple.com/us/app/amazon-alexa/id944011620) by downloading it from the Apple App Store or [Google Play Store](https://play.google.com/store/apps/details?id=com.amazon.dee.app&hl=en_US)

Login using your amazon login credentials or create a new account.

Click on the three lines in the top left or bottom right corner (depending on the type of phone you have) and select skills and games from the menu.

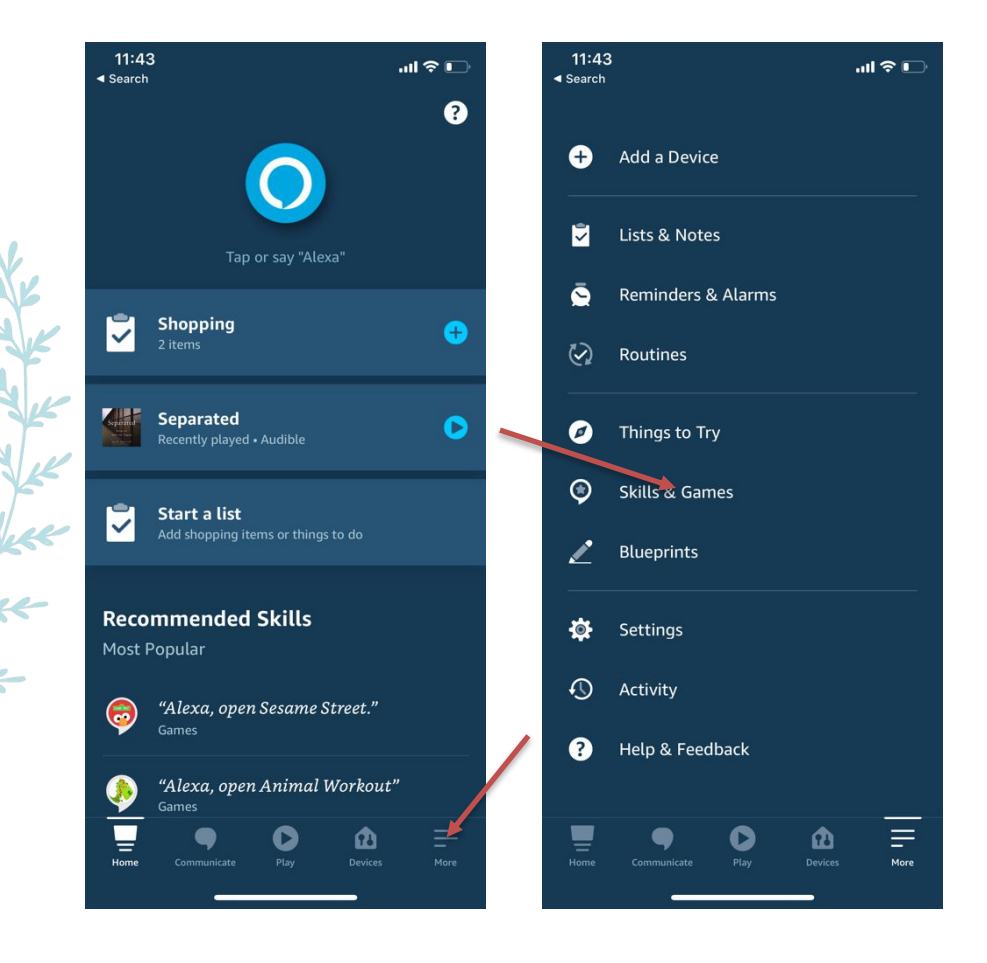

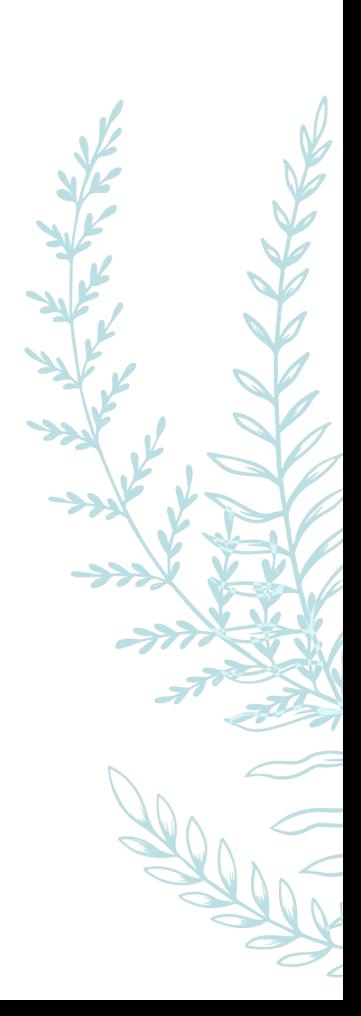

You can then search for skills by name. When you type, the Flourish Financially Challenge or Flourish Insights, or Flourish Wealth Management, our skills will come up. Select the skill which will take you to the skills homepage. Then click on the ENABLE TO USE button. Once the skill is enabled, you can start listening.

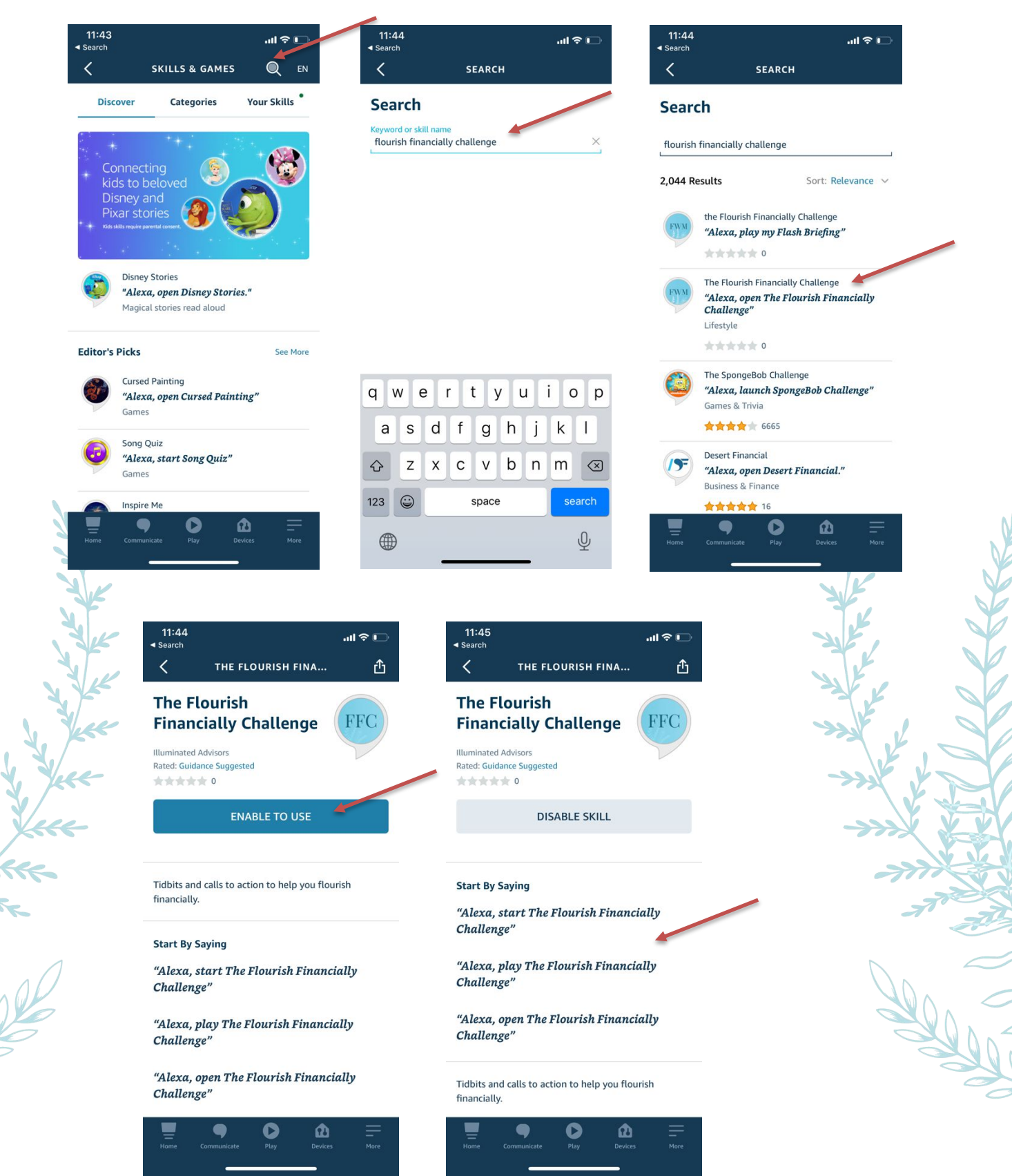

## How to add and listen to skills on a computer

Visit the [Alexa Skills Page](https://www.amazon.com/alexa-skills) on your favorite web browser (chrome is recommended). Categories are on the left nav bar, selected skills are in the main browser window, and you can search for our skills by using the search bar at the top of the page. Click on the skill you want to install and then click Enable.

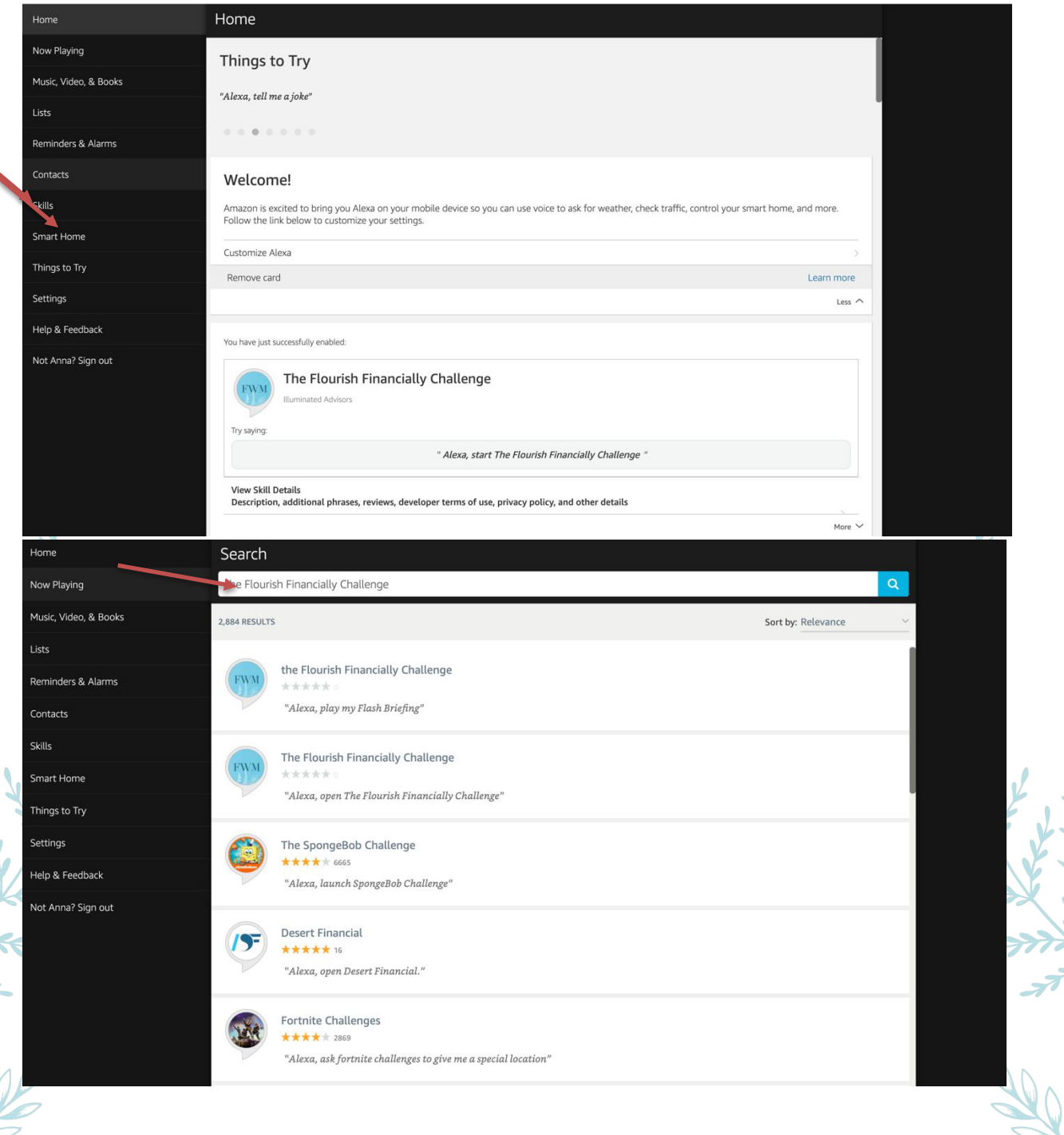

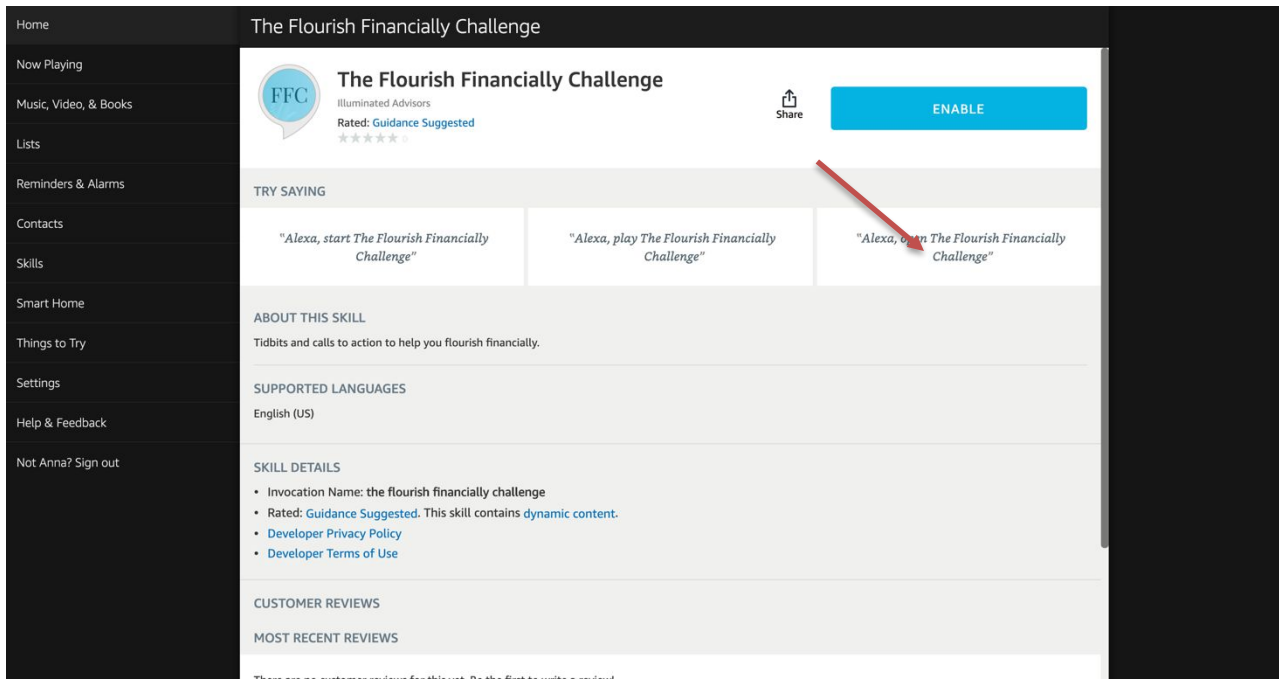

#### Writing a Review

 $\overline{\mathcal{L}}$ 

The more reviews our skills receive, the better. When users write a positive review, Amazon raises you in the rankings and could feature your skill. We want to share our skill with as many people as possible. In order to write a review simply go to the skill page on either your phone or computer and click WRITE A REVIEW. Select the number of stars you think it deserves and write a brief note on your experience.

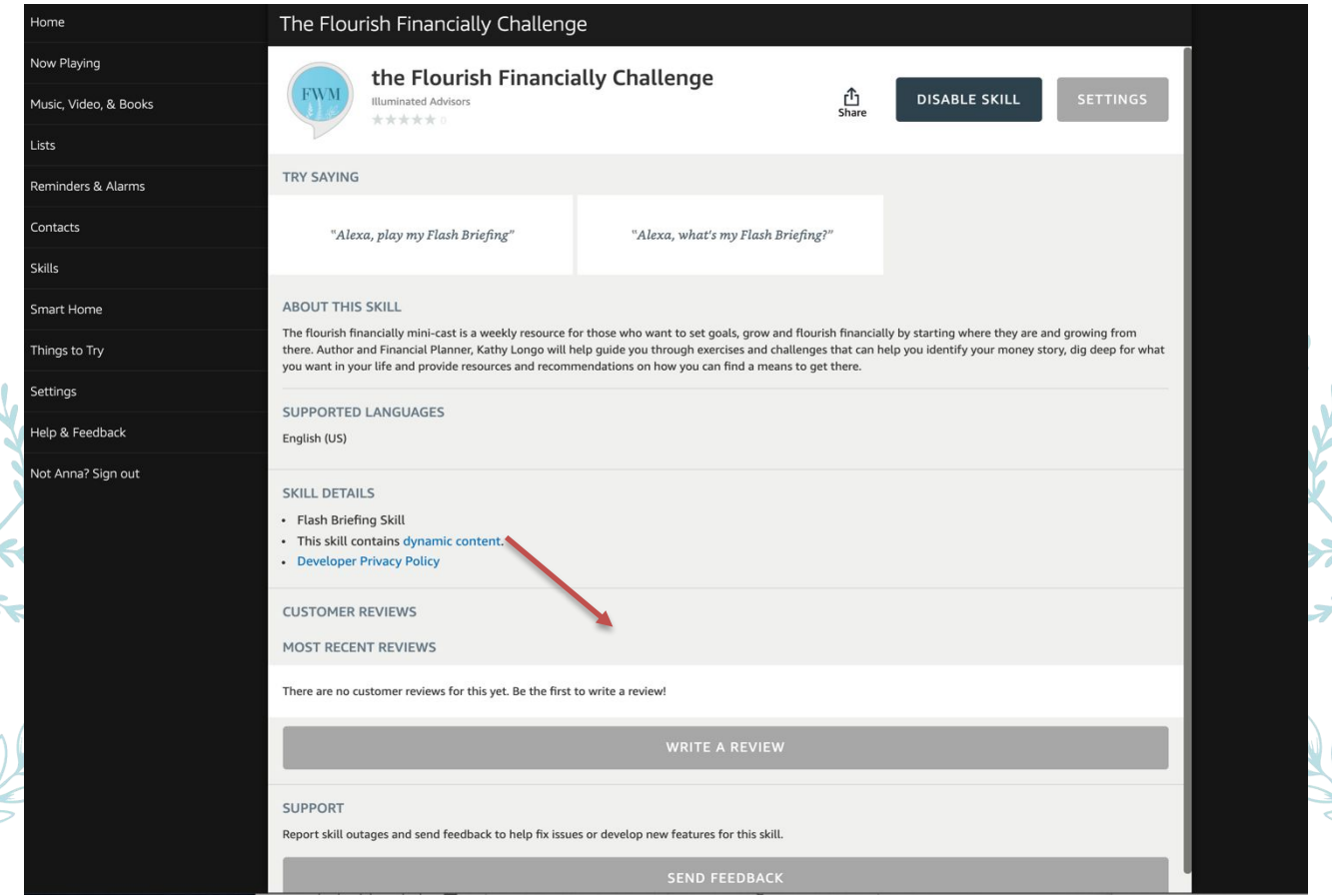